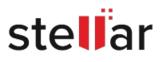

## Stellar Data Recovery Professional

## Steps to Install

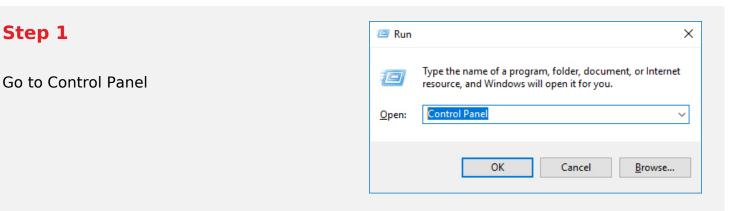

## Step 2

Choose Add or Remove Option

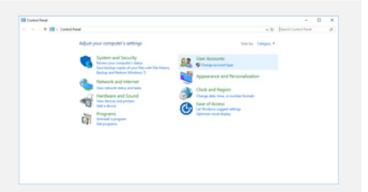

## Step 3

Remove/ Uninstall Stellar Product

| Control Fand Home<br>New Installer updates                                                                                  | Understall or change a program<br>To unional a program, select interactives odd inional, Owage, or Repair. |                                                              |                                                                                                    |                                                                                                |                   |      |   |
|----------------------------------------------------------------------------------------------------|----------------------------------------------------------------------------------------------------|--------------------------------------------------------------|----------------------------------------------------------------------------------------------------|------------------------------------------------------------------------------------------------|-------------------|------|---|
| <ul> <li>Another sectors are an another sectors and an another sectors are an an an an an an an an an an an an an</li></ul> | Organia + United                                                                                           |                                                              |                                                                                                    |                                                                                                |                   | 11.4 | • |
|                                                                                                    |                                                                                                    | Monuell Coperation<br>Monuell Coperation<br>Maille<br>Maille | Located Se<br>106-2018<br>610/2018<br>610/2018<br>610/2018<br>610/2018<br>610/2018<br>610/2018<br>610/2018<br>610/2018<br>610/2018<br>10/10/2018<br>210/2018 | 84.3 MB<br>4.38 MB<br>4.01 MB<br>10.1 MB<br>10.1 MB<br>10.9 MB<br>200 MB<br>4.01 MB<br>4.01 MB | 1747              |      |   |
|                                                                                                    | Countrie Coder<br>CoperAc 3.5.4<br>Colored                                                                 | te te                                                        | 908/3118<br>9/9/2018<br>9/9/2018<br>9/9/2018                                                                                                    |                                                                                                | 14,175,000<br>334 |      | Į |